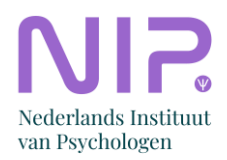

# **Praktische handleiding voor social media**

Voor kamers, secties en netwerken NIP

Vragen om jezelf vooraf te stellen:

- Waar zijn onze (potentiële) leden en andere stakeholders actief?
- Wat is het doel van je aanwezigheid op het kanaal?
- Hoeveel tijd is er te besteden aan de verschillende kanalen?
- Hoeveel content (informatie, foto's, evenementen, verslagen, etc.) is er (regelmatig) beschikbaar?

### **Inhoudsopgave**

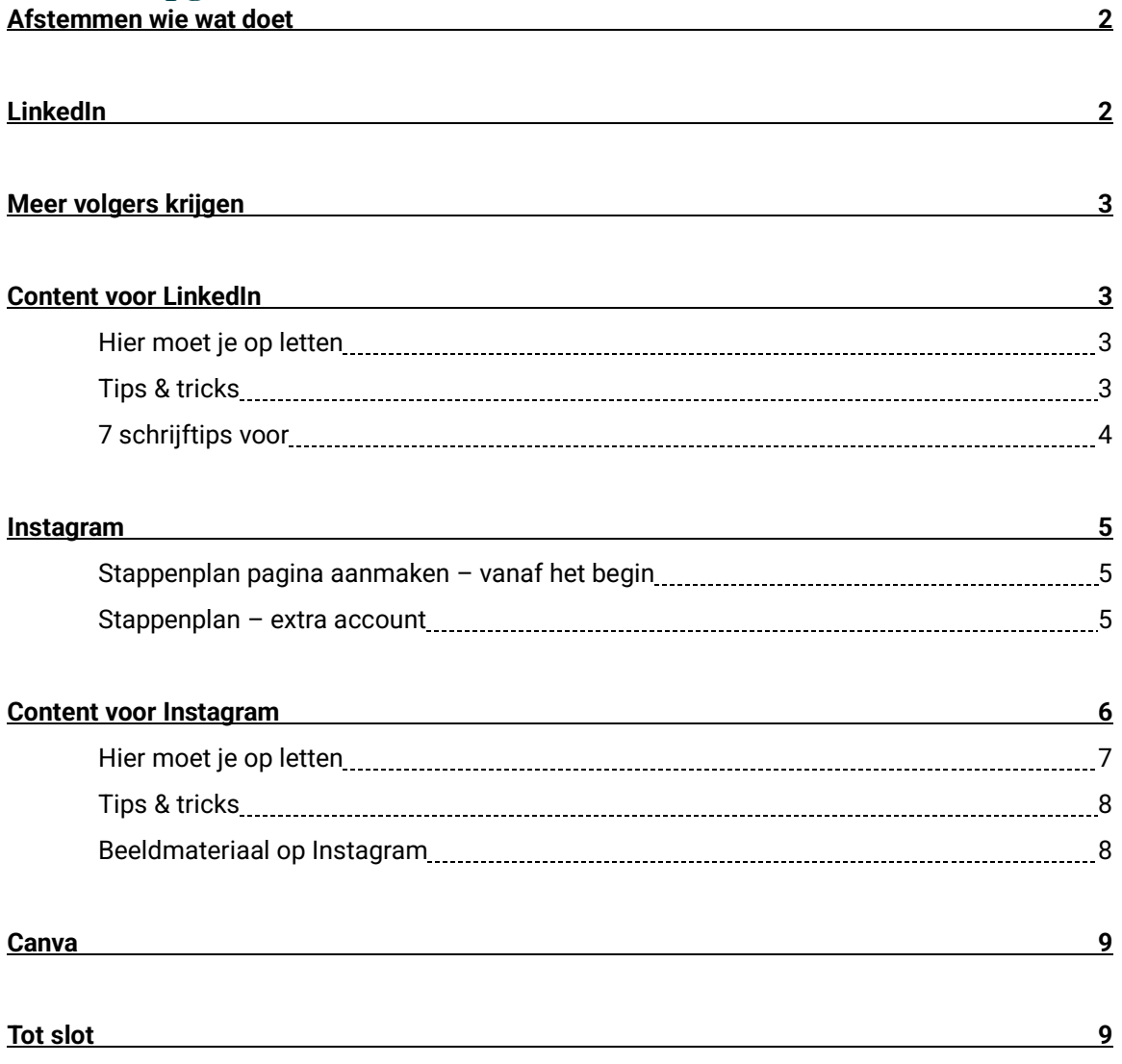

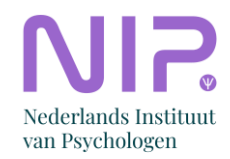

## **Afstemmen wie wat doet**

Ben je enthousiast over het starten of onderhouden van social media voor je sectie, kamer of netwerk? Mooi zo! Het inzetten van socials is natuurlijk heel belangrijk voor de interactie met je (aspirant) leden. Naast het feit dat social media beheren natuurlijk leuk en nuttig kan zijn, vraagt het ook om een serieuze tijdsinvestering. Bedenk dus van tevoren of je hier ruimte voor hebt in je agenda, of dat je deze verantwoordelijkheid samen met iemand anders op moet pakken.

Het is het meest praktisch als één iemand verantwoordelijk is voor de socials, maar als je er samen uit kan komen is dat ook goed. Stem goed af wie wat doet, om de volgende redenen:

- Je wilt elkaar niet in de weg zitten met het plaatsen van updates, bijvoorbeeld door twee updates over hetzelfde onderwerp te plaatsen.
- Het is beter voor het bereik van jullie pagina als er genoeg tijd tussen de updates zit.
- Het is belangrijk om dezelfde stijl (in tekst én beeld) aan te houden om de herkenbaarheid van het NIP/de sectie/kamer/netwerk goed te houden.
- Anderen moeten weten bij wie ze moeten zijn als ze iets willen laten plaatsen.

## **LinkedIn**

Op dit moment (augustus 2023) bestaan er nog NIP-groepen op LinkedIn, maar deze gaan allemaal over op een **bedrijfspagina**. Waarom?

- Omdat je bij een groep de regie uit handen geeft; je hebt kans op veel input van leden die niet past bij het NIP, jouw sectie en de doelen van zo'n groep (reclame). Een bedrijfspagina geeft jullie de regie, want alleen jullie kunnen hier updates plaatsen. De interactie blijft, want leden kunnen gewoon blijven reageren op wat jullie plaatsen.
- Ook belangrijk: mochten jullie als sectie/kamer/netwerk de ambitie hebben campagnes (betaalde promotie) op te starten, dan kan dat alleen via een bedrijfspagina.

Een bedrijfspagina maak je aan **vanuit je persoonlijke LinkedIn-profiel**. Deze moet minstens 7 dagen bestaan voordat je er een pagina mee kunt maken. Let op: maak geen persoonlijk LinkedIn-profiel aan op naam van je sectie. Dit mag niet volgens LinkedIn reglementen en hiermee riskeer je dat de bedrijfspagina die aan dit profiel is gekoppeld wordt geblokkeerd.

Bekijk hieronder het verdere stappenplan voor het aanmaken van een bedrijfspagina:

- 1. Klik op het pictogram "Work/voor bedrijven" in de rechterbovenhoek van je LinkedInstartpagina.
- 2. Kies de optie "Bedrijfspagina maken".
- 3. Kies de optie "Geestelijke gezondheidszorg" als bedrijfstak, tenzij iets anders hier beter past.
- 4. Voer de pagina-identiteitsgegevens, bedrijfsgegevens en profielgegevens in.
- 5. Gebruik het NIP-logo, die kun je opvragen via webredactie@psynip.nl.
- 6. Gebruik bij 'website' de link naar je sectie/kamer/netwerk op de NIP-website '.
- 7. Klik op "Pagina maken".
- 8. Maak de sectiecoördinator van het NIP en Communicatie NIP (mede)beheerder van de pagina.

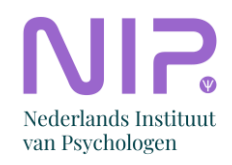

## **Meer volgers krijgen**

Om het aantal volgers van je pagina uit te breiden is het vooral belangrijk regelmatig relevante content te plaatsen (zie volgende alinea). Daarnaast kun je verschillende dingen doen. Denk aan:

- Binnen LinkedIn kun je je connecties uitnodigen de bedrijfspagina te volgen. Ga hiervoor naar de bedrijfspagina zelf. Rechts zie je een blok 'Breid uw aantal volgers uit' en een button 'connecties uitnodigen'. **Let op**: nodig alleen mensen uit voor wie de pagina relevant is en waarvan de kans heel aannemelijk is dat ze de uitnodiging zullen accepteren.
- Voeg onderaan sectienieuwsbrief een zin en link toe 'Volg ons laatste nieuws op LinkedIn'
- Voeg aan de e-mail handtekening van mails die vanuit /namens de sectie worden verzonden de zin en link toe 'Volg ons laatste nieuws op LinkedIn'
- Etc.

### **Content voor LinkedIn**

Wat voor content kan je allemaal posten via LinkedIn? Onder meer het volgende:

- Evenementen/bijeenkomsten
- Nieuws over het werkveld (politieke ontwikkelingen)
- Nuttige onderzoeksresultaten, relevant voor de sectie/kamer/netwerk
- Enquêtes
- Bestuur / werkgroepen voorstellen
- Vacatures delen
- Stellingen/vragen stellen aan leden
- Lees- en luistertips: bijv. interviews en podcasts waar NIP-leden aan meewerkten

#### **Hier moet je op letten**

- Zorg ervoor dat je regelmatig updates, events e.d. plaatst; de pagina moet leven! Maak hiervoor bijvoorbeeld gebruik van ee[n contentplanning met een kalender.](https://www.brightsocial.nl/blog/hoe-maak-goede-contentkalender/)
- Consistentie in je uitingen dragen bij aan je professionaliteit, geloofwaardigheid en geven vertrouwen.
- Verspreid de plaatsing van updates: liever elke dag 1 update, dan op één dag 3 updates en die week verder niks.
- Ga de interactie aan met de leden die reageren op je updates.
- Vraagt een andere partij om promotie van hun evenement maar vind je het een niet heel interessant? Dan kan je ze verwijzen naa[r Vraag & Aanbod -](https://psynip.nl/advertentie-plaatsen/) Performis (dit zijn inkomsten voor het NIP).
- Maak je filmpjes? Zorg er dan voor dat deze van goede kwaliteit zijn.

#### **Tips & tricks**

- Gebruik tussen de 3 en 5 hashtags per update; zorg ervoor dat ze relevant zijn. Liever geen hashtags dan vergezochte hashtags. Zo is bijvoorbeeld een hashtag over een specifiek onderwerp (bijv. #hervormingsagendajeugd) veel effectiever dan een hele brede hashtag (bijv. #jeugd). [Hier nog wat handige tips.](https://startmetgemak.nl/hashtagonderzoek-zo-vind-je-de-juiste-hashtags/?gclid=EAIaIQobChMIyeKpir_q_wIVJBGLCh34vgd3EAAYASAAEgJ6E_D_BwE)
- Gebruik een call to action (CTA), waarmee je een oproep doet: Reageer hieronder, Bekijk de sprekers, etc.
- Evenement? Gebruik een link in je update; LinkedIn maakt er een eigen link van en laadt zelf de bijbehorende afbeelding in. Pas de afbeelding of titel van het voorbeeld aan als dit nodig is.

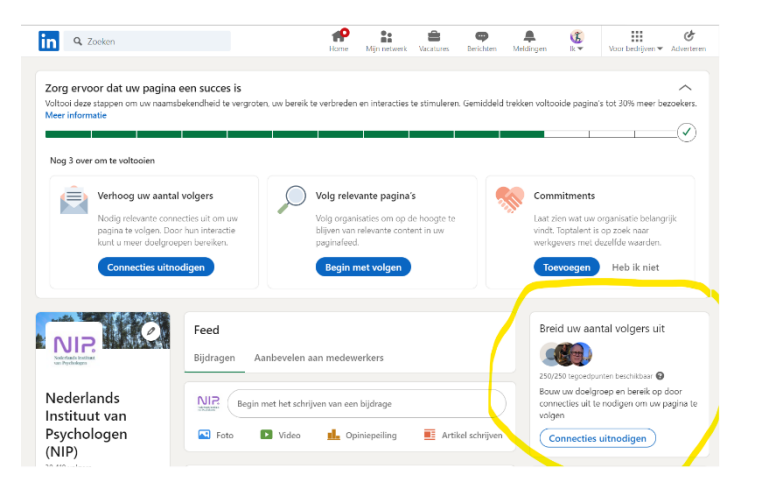

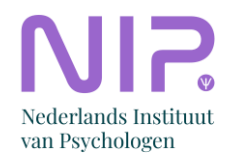

- Gebruik de afbeeldingen die op de NIP website staan, je eigen (goede kwaliteit) foto's, of zoek rechtenvrije afbeeldingen via websites als unsplash.com, pexels.com of pixabay.com.
- Op LinkedIn gebruik je filmpjes die gefilmd zijn in landschapsstand (liggend).
- Als beheerder van een groep kun je ook een bijdrage of commentaar verwijderen, mocht dat nodig zijn. Wees hier voorzichtig mee! Lukraak (kritische) opmerkingen verwijderen kan juist averechts werken, je moet hier een goede reden voor hebben. Overleg eerst met je coördinator en mede bestuursleden.
- Schrijf in duidelijke taal. Hoe makkelijker het te lezen is, hoe beter. Online lezen mensen scannend en moeten er dus geen moeilijke zinsconstructies of onnodig moeilijke woorden in een tekst staan.
- Berichten geplaatst op werkdagen in de ochtend halen over het algemeen het grootste bereik [\(De beste tijden om te posten op Instagram, TikTok, LinkedIn, Facebook & Twitter -](https://www.frankwatching.com/archive/2023/05/15/de-beste-tijden-om-te-posten-op-social-meda/) [Frankwatching\)](https://www.frankwatching.com/archive/2023/05/15/de-beste-tijden-om-te-posten-op-social-meda/).

#### **7 schrijftips voor…**

7 tips voor een scanbare tekst

- Schrijf een krachtige kop
- Zorg voor witruimte in de opmaak
- Gebruik tussenkoppen
- Opsommingen
- Maak alinea's zelfstandig leesbaar
- Houd je alinea's kort (max 40/50 woorden)
- Bied informatie aan in lagen met links

7 tips voor begrijpelijke zinnen

- Val met de deur in huis
- Schrijf korte, eenvoudige zinnen
- Schrijf actief
- Hak tangconstructies in stukken
- Wees kritisch op hulpwerkwoorden
- Gebruik signaalwoorden (want, omdat, dus)
- Zorg voor duidelijke verwijzingen

7 tips voor krachtige woorden

- Gebruik gewone mensentaal
- Vermijd de naamwoordstijl
- Gebruik geen dubbele ontkenningen (niet onbelangrijk)
- Wees duidelijk en zo specifiek mogelijk
- Formuleer positief
- Skip vaagtaal
- Geen lange voorzetsels (met betrekking tot = over)

(Bron: [Frankwatching.com\)](https://www.frankwatching.com/archive/2023/04/29/contentspecialist-handboek/)

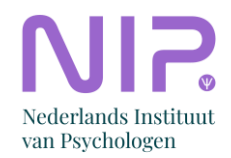

### **Instagram**

Is er genoeg tijd, ruimte, content én ben je er zeker van dat de doelgroep van jullie sectie/kamer/netwerk op Instagram te vinden is? Dan kunnen jullie een instagrampagina aanmaken. Let wel op: dit vereist een hele andere aanpak dan LinkedIn! Check ook even bij het communicatieteam of je plannen handig zijn.

Voor het aanmaken van een bedrijfspagina op Instagram heb je geen persoonlijk account nodig. Je maakt eigenlijk gewoon een profiel aan, maar dan op naam van je sectie/kamer/netwerk. Vervolgens kan je deze nog omzetten naar een bedrijfsaccount. Bekijk hieronder het stappenplan voor als je zelf nog geen account hebt, en het stappenplan voor als je die al wel hebt.

#### **Stappenplan pagina aanmaken – vanaf het begin**

- 1. Download de app voor Instagram op je telefoon.
- 2. Open de app.
- 3. Maak een account aan (registreren) voor de sectie/kamer/netwerk en kies een gebruikersnaam: sectie[naam]nip, of kamer[naam]nip, bijvoorbeeld: @sectiejeugdnip @sectieaonip @sectieggznip.
- 4. Ga naar Instellingen Account en klik op "Overschakelen naar professioneel account". Dit is gratis en kan je ook weer terug veranderen, mocht dat ooit nodig zijn.
- 5. Kies de categorie die past bij jouw sectie en/of bij het NIP zelf.
- 6. Bij 'website' of 'links' kan je de link naar jouw sectiepagina toevoegen.

#### **Stappenplan – extra account**

- 1. Open Instagram op je telefoon.
- 2. Onderin zie je je eigen profielfoto, houd deze 2 seconden ingedrukt en laat los (op die manier kun je tussen accounts wisselen zonder uit te loggen).
- 3. Kies "+ Account toevoegen".
- 4. Maak een account aan (registreren) voor de sectie en kies een gebruikersnaam: sectie[naam]nip, of kamer[naam]nip, bijvoorbeeld: @sectiejeugdnip @sectieaonip @sectieggznip.
- 5. Ga naar Instellingen Account en klik op "Overschakelen naar professioneel account". Dit is gratis en kan je ook weer terug veranderen, mocht dat ooit nodig zijn.
- 6. Kies de categorie dit past bij jouw sectie en/of bij het NIP zelf.
- 7. Bij 'website' of 'links' kan je de link naar jouw sectiepagina toevoegen.

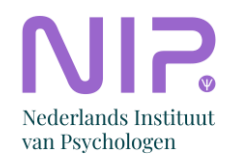

# **Content voor Instagram**

Zoals eerder gezegd: Instagram is een heel ander kanaal dan LinkedIn en vereist dus ook een andere werkwijze rondom content(creatie). Hieronder leggen we wat verschillende contentvormen van Instagram uit:

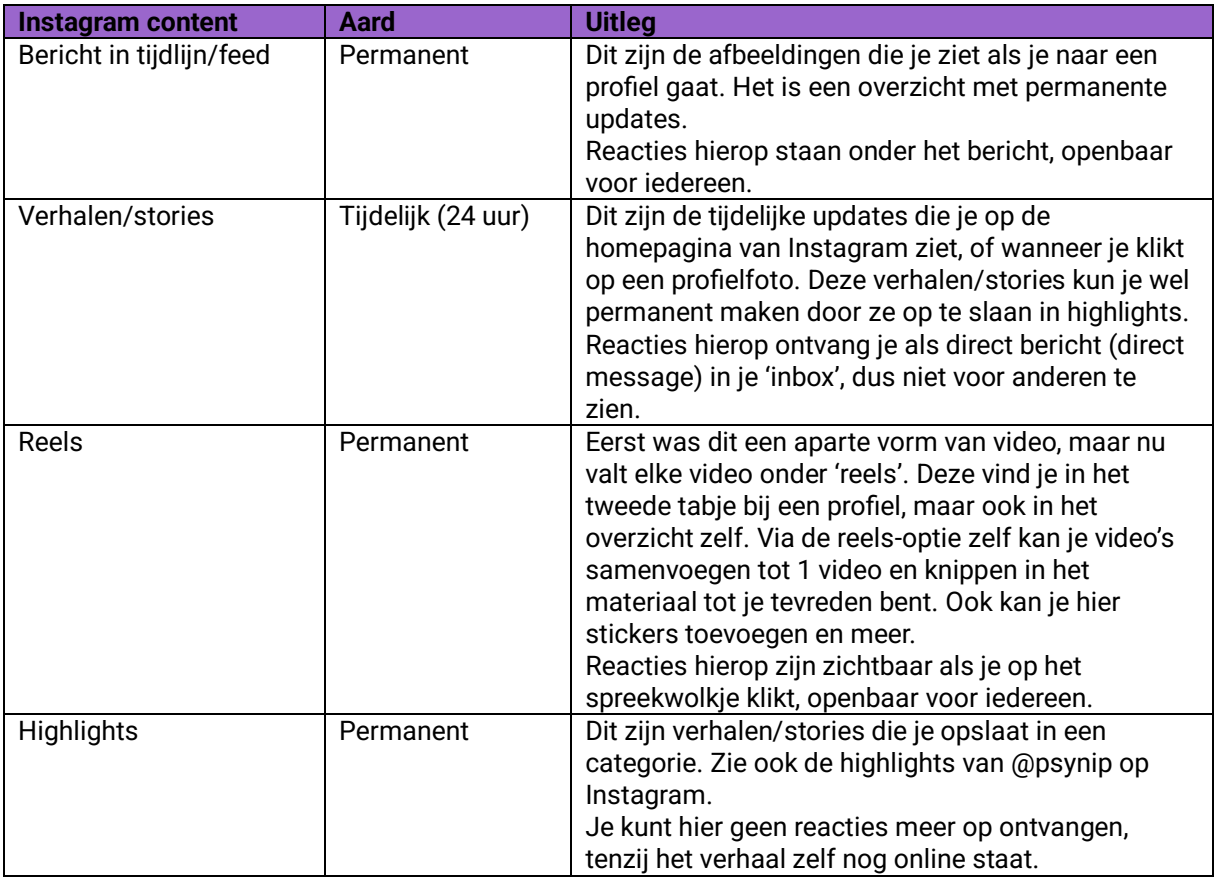

*Let op: alles is te verwijderen, dus de content is 'permanent' totdat je besluit dat het weg moet en het verwijdert.*

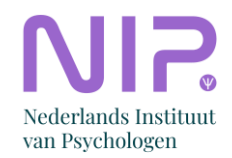

Onderdelen die uniek zijn aan Instagram en dus ook goed zijn om te weten:

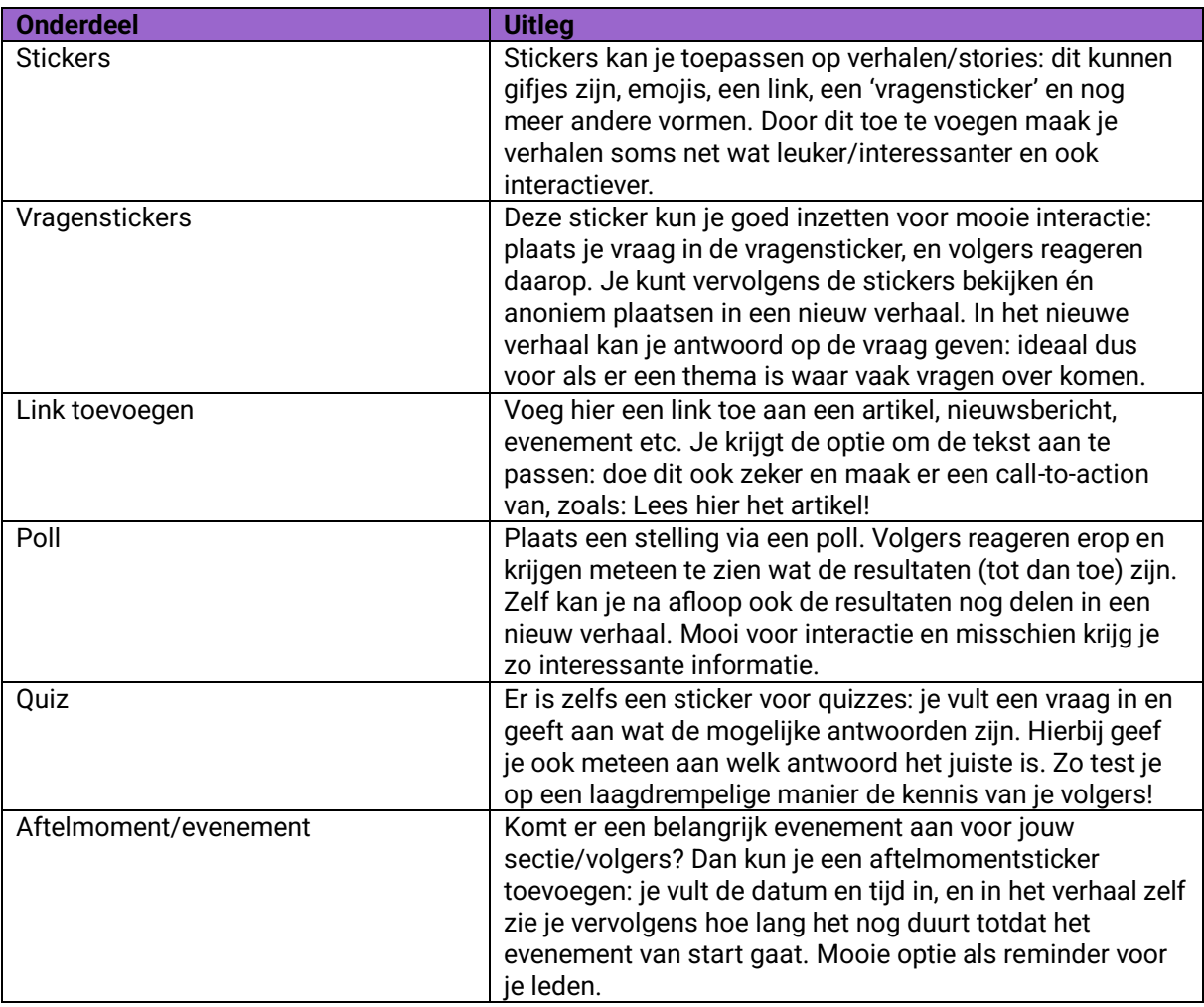

#### **Hier moet je op letten**

- Zorg ervoor dat je regelmatig updates, events e.d. plaatst; het account moet leven!
- Consistentie in je uitingen dragen bij aan je professionaliteit, geloofwaardigheid en geven vertrouwen.
- Verspreid de plaatsing van updates: liever elke dag 1 update, dan op één dag 3 updates en verder niks.
- Ga de interactie aan met de leden die reageren op je berichten.
- Vraagt een andere partij om promotie van hun evenement maar vind je het een niet heel interessant? Dan kan je ze verwijzen naa[r Vraag & Aanbod -](https://psynip.nl/advertentie-plaatsen/) Performis (dit zijn inkomsten voor het NIP).
- Maak je filmpjes en foto's? Zorg er dan voor dat deze van goede kwaliteit zijn.
- De link/URL die je in een bericht plaatst zal niet klikbaar zijn. Korte linkjes, zoals: psynip.nl/jaarcongres zijn prima om te vermelden, maar langere kan je beter in een verhaal plaatsen (en deze opslaan als highlight als je langere tijd naar de link wilt blijven verwijzen.) Ook kan je gebruik maken van [Linktree](https://linktr.ee/) en deze unieke link in je profiel vermelden. Met Linktree kan je namelijk naar meerdere linkjes tegelijk verwijzen.

#### **Tips & tricks**

• Je kunt meerdere stickers tegelijk gebruiken, maar zorg ervoor dat het geen overkill wordt. Uiteindelijk moeten we ook op Instagram professioneel overkomen en kwaliteit uitstralen.

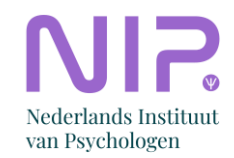

- Experimenteer met de stickers en wat ze doen. Je kunt dit doen zonder het verhaal ook echt te plaatsen.
- Met reels kan je meerdere video's bewerken tot 1 video. Speel hiermee en ontdek wat goed werkt voor jullie.
- Google naar wat er allemaal mogelijk is, bekijk filmpjes op YouTube, of vraag/kijk bij anderen wat zij doen. Er is altijd nog wel meer te leren over de mogelijkheden!
- Gebruik tussen de 3 en 5 hashtags per update; zorg ervoor dat ze relevant zijn. Liever geen hashtags dan vergezochte hashtags. Zo is bijvoorbeeld een hashtag over een specifiek onderwerp (bijv. #hervormingsagendajeugd) veel effectiever dan een hele brede hashtag (bijv. #jeugd). [Hier nog wat handige tips.](https://startmetgemak.nl/hashtagonderzoek-zo-vind-je-de-juiste-hashtags/?gclid=EAIaIQobChMIyeKpir_q_wIVJBGLCh34vgd3EAAYASAAEgJ6E_D_BwE)
- Gebruik een call to action (CTA), waarmee je een oproep doet: Reageer hieronder, Bekijk de sprekers, Bekijk de link in bio (op je profiel) etc.
- Op Instagram gebruik je filmpjes die gefilmd zijn in portretstand (staand).
- Je kunt ook reacties verwijderen, mocht dat nodig zijn. Wees hier voorzichtig mee! Lukraak (kritische) opmerkingen verwijderen kan juist averechts werken, je moet hier een goede reden voor hebben.
- Schrijf in duidelijke taal. Hoe makkelijker het te lezen is, hoe beter. Online lezen mensen scannend en moeten er dus geen moeilijke zinsconstructies of onnodig moeilijke woorden in een tekst staan.
- Gebruik 1-3 emojis in de tekst van een bericht: dit maakt de content luchtiger én kan het makkelijker leesbaar maken. Gebruik de emojis niet in plaats van een woord, maar ter versterking/verduidelijking ervan.
- Berichten geplaatst op werkdagen in de ochtend halen over het het algemeen het grootste bereik (De beste tijden om te posten op Facebook, Instagram, Twitter & LinkedIn -[Frankwatching\)](https://www.frankwatching.com/archive/2023/05/15/de-beste-tijden-om-te-posten-op-social-meda/).

#### **Beeldmateriaal op Instagram**

Aangezien Instagram een visueel platform is, is het belangrijk om stil te staan bij beeldmateriaal. We willen professioneel overkomen, dus ook het beeld dat we delen moet enigszins professioneel zijn. Het hoeft niet allemaal gelikt eruit te zien, maar ook zeker niet slordig of net-niet-mooi.

#### **Rechtenvrije foto's**

Op foto's zit copyright, wat betekent dat je dus niet zomaar elke foto mag gebruiken voor je eigen doeleinden. Voor de meeste foto's moet je óf toestemming hebben van de fotograaf/de personen op de foto, óf betalen. Dat is natuurlijk niet heel ideaal. Daarom zijn websites waar je rechtenvrij beeldmateriaal kunt downloaden ontzettend handig. Let op: ook hierbij geldt dat er veel beeldmateriaal is dat niet past bij de beeldkwaliteit van het NIP. Kijk dus goed of het matcht.

Hieronder een lijstje met sites waar je rechtenvrije beelden van kunt downloaden:

- Unsplash.com
- Pexels.com
- Pixabay.com

En zo zijn er nog meer!

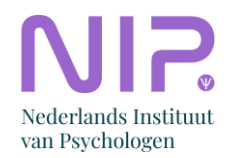

### **Canva**

Via het online creatieplatform Canva kan je gemakkelijk foto's en video's bewerken om ze in dezelfde stijl te ontwerpen. We hebben diverse sjablonen klaar staan die je kunt gebruiken. Drie voorbeelden:

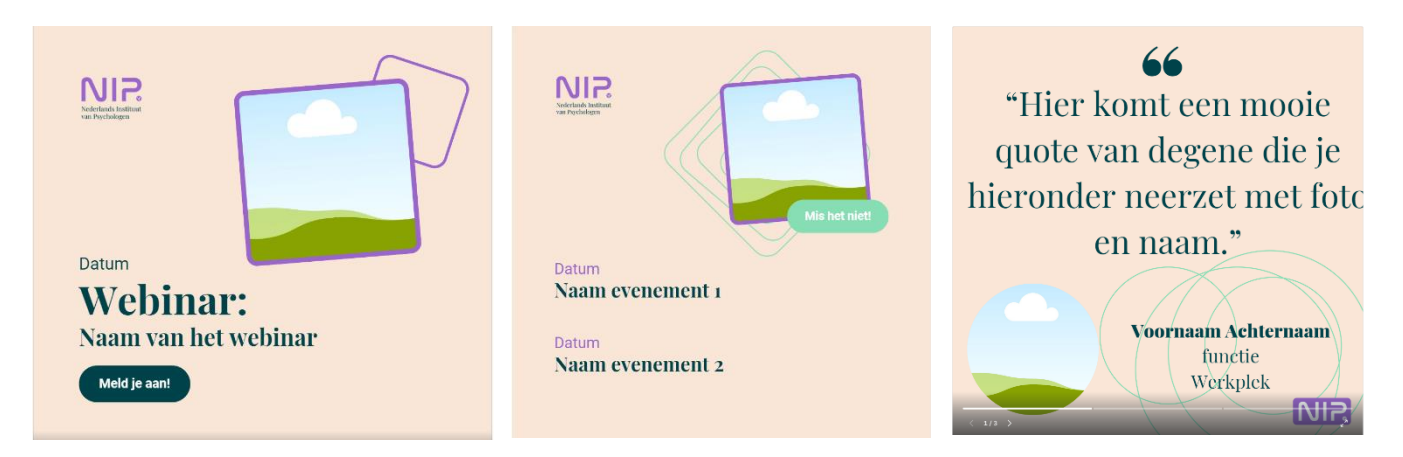

I[n dit instructiefilmpje](https://www.youtube.com/watch?v=45GWzQ48lwU) zie je hoe het werkt.

### **Tot slot**

Heb je een nieuw social media account aangemaakt? Laat het aan ons weten door te mailen naar webredactie@psynip.nl! We nemen je account dan graag op in ons overzicht van alle aan het NIPgerelateerde social media accounts.